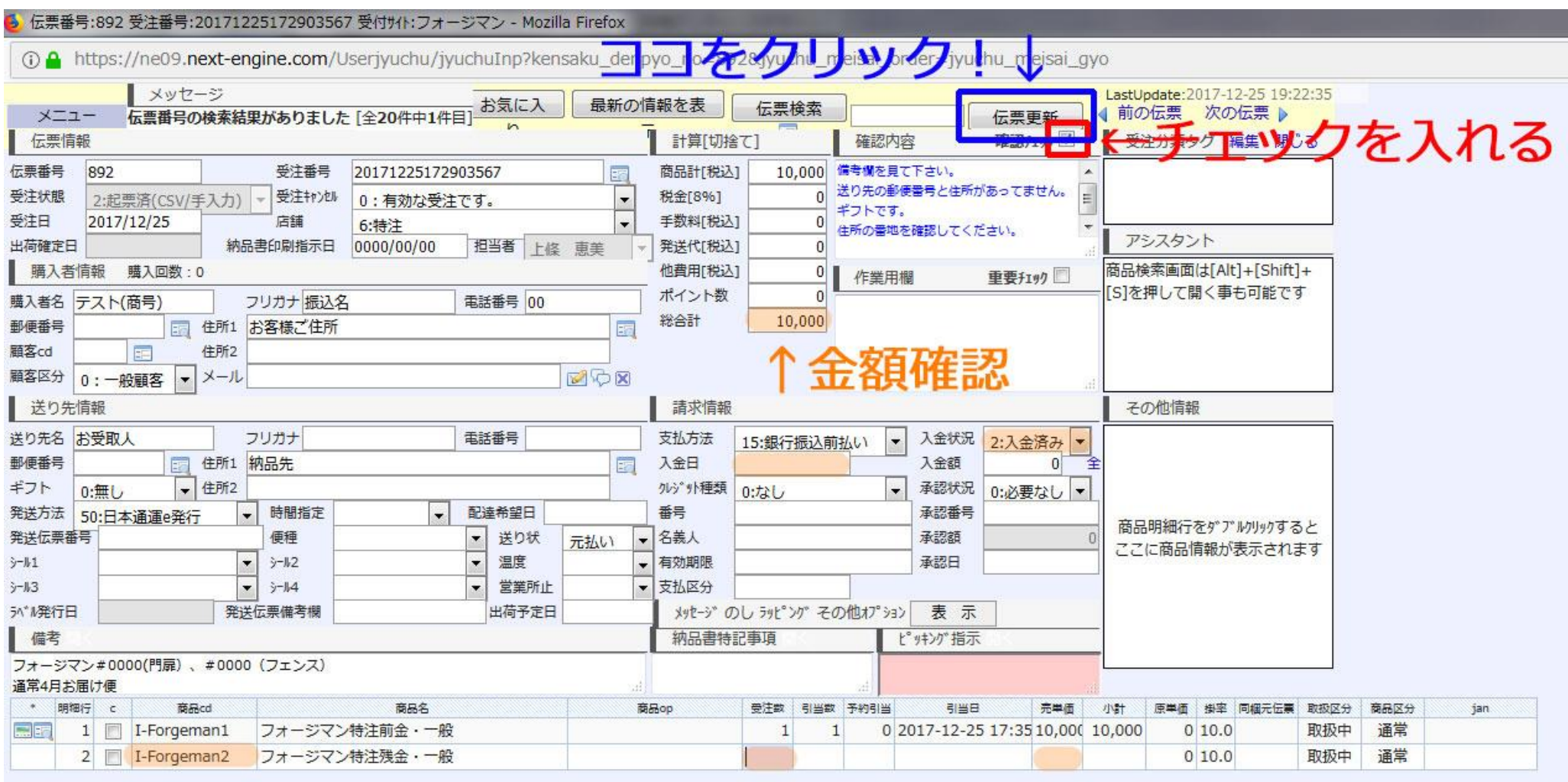

① オレンジライン内に情報を記載

② 商品cd(商品番号)を検索し、数量と金額を記載する

③ 右上にある「確認チェック」にチェックを入れ伝票更新をクリック

■請求情報 入金日:「残金入金日」、入金状況:「入金済み」に変更(不足があれば変更しない)

■明細 商品コード (商品番号)、受注数:1、売単価:残金のご入金額を記載